## **ご利用手順(簡易)**

(1) 初回ログイン

当庫よりご案内しました通知書に記載の ID、仮パスワードでログインします。

複数の支店でお取引されているお客様は、共通の ID となりますので店舗ごとの設定は必要ありません。

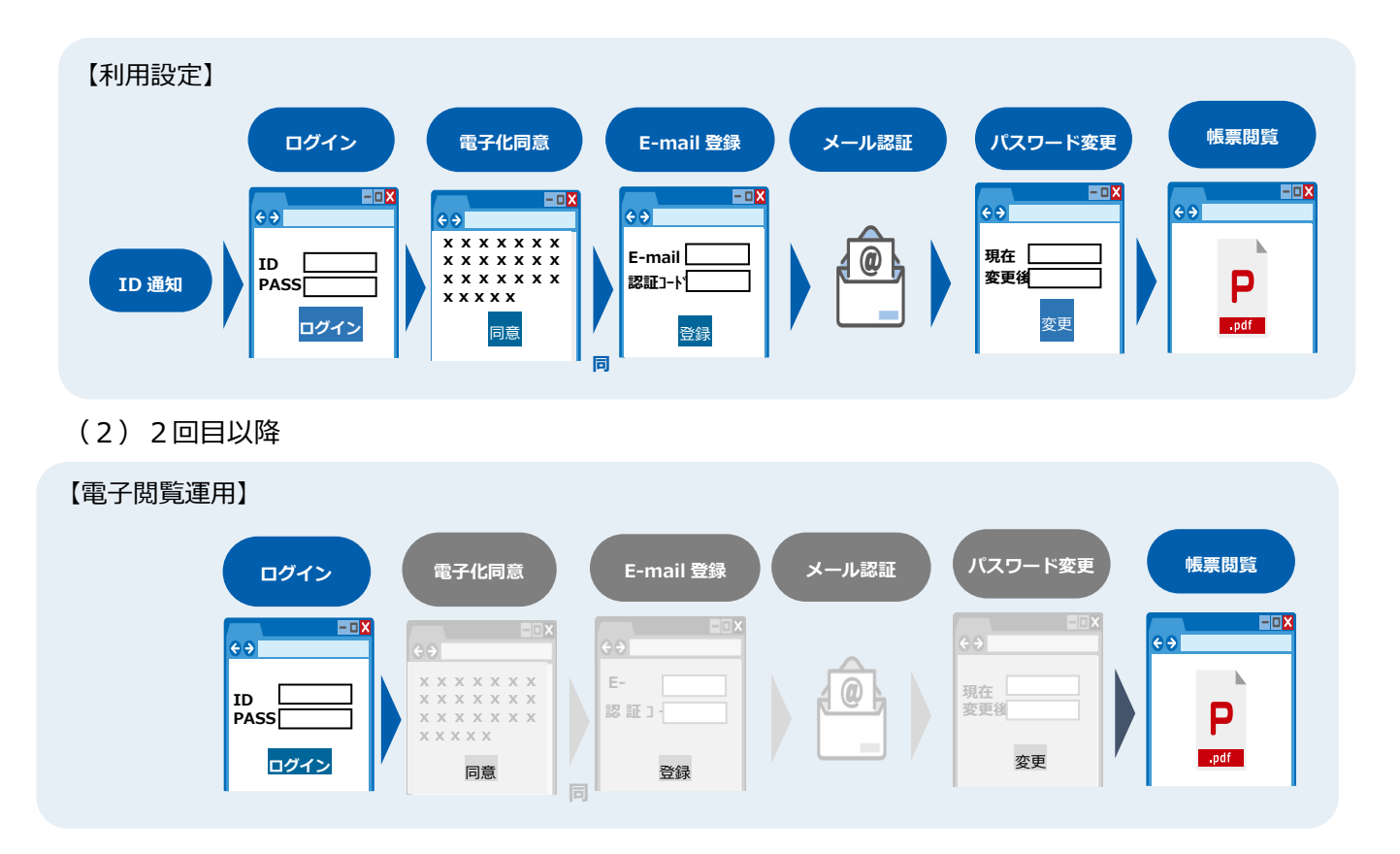

以 上